# **Spherical Stereographics: Inexpensive VR for your SmartPhone**

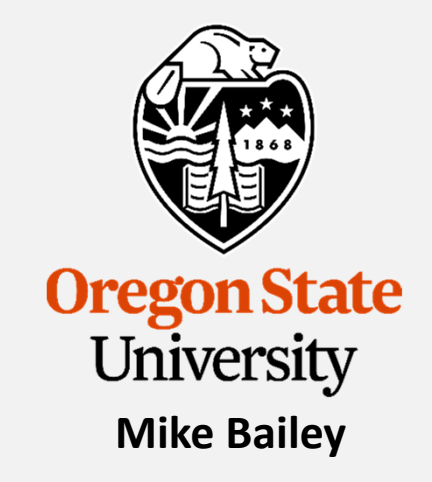

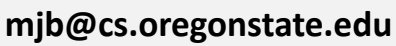

**This work is licensed under a Creative Commons Attribution-NonCommercial-NoDerivatives 4.0 International License**

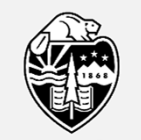

**Oregon State** University Computer Graphics

SphericalStereo.pptx

1

## **Spherical Stereographics**

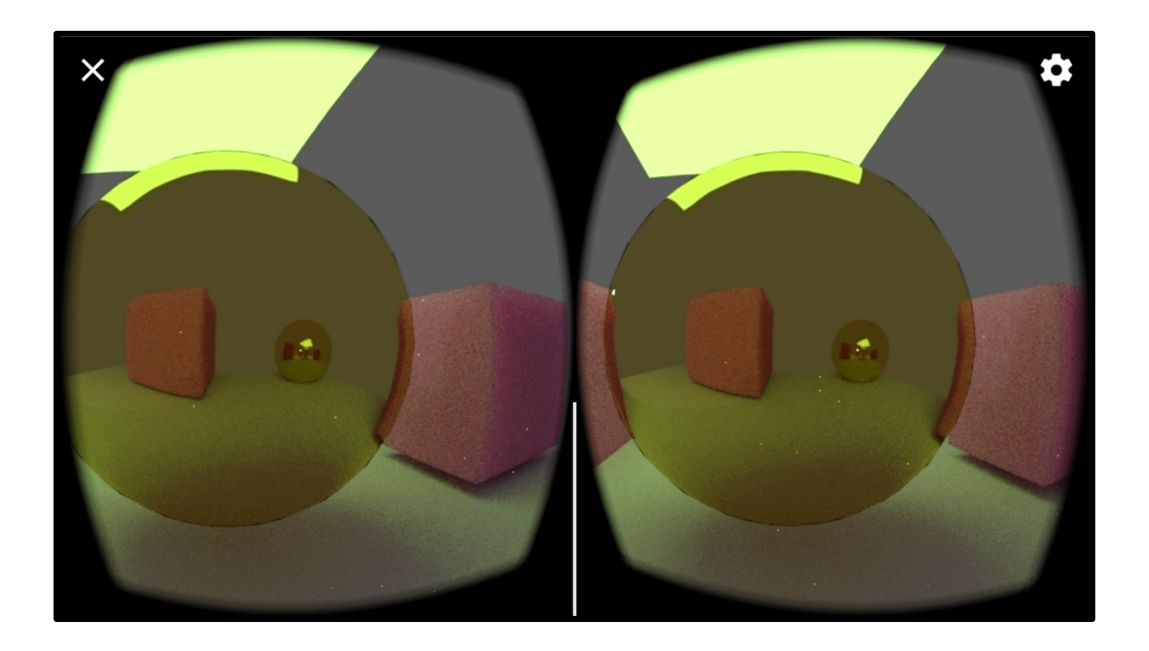

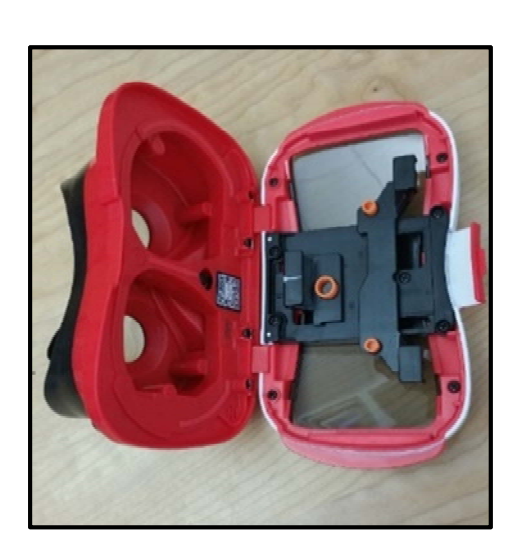

In these notes, you will see how to generate dynamic stereographics for your phone to view inside a VR headset.

This has a very high Coolness-Factor. Your friends will *really* like it!

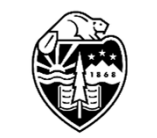

## **A Scene from Blender**

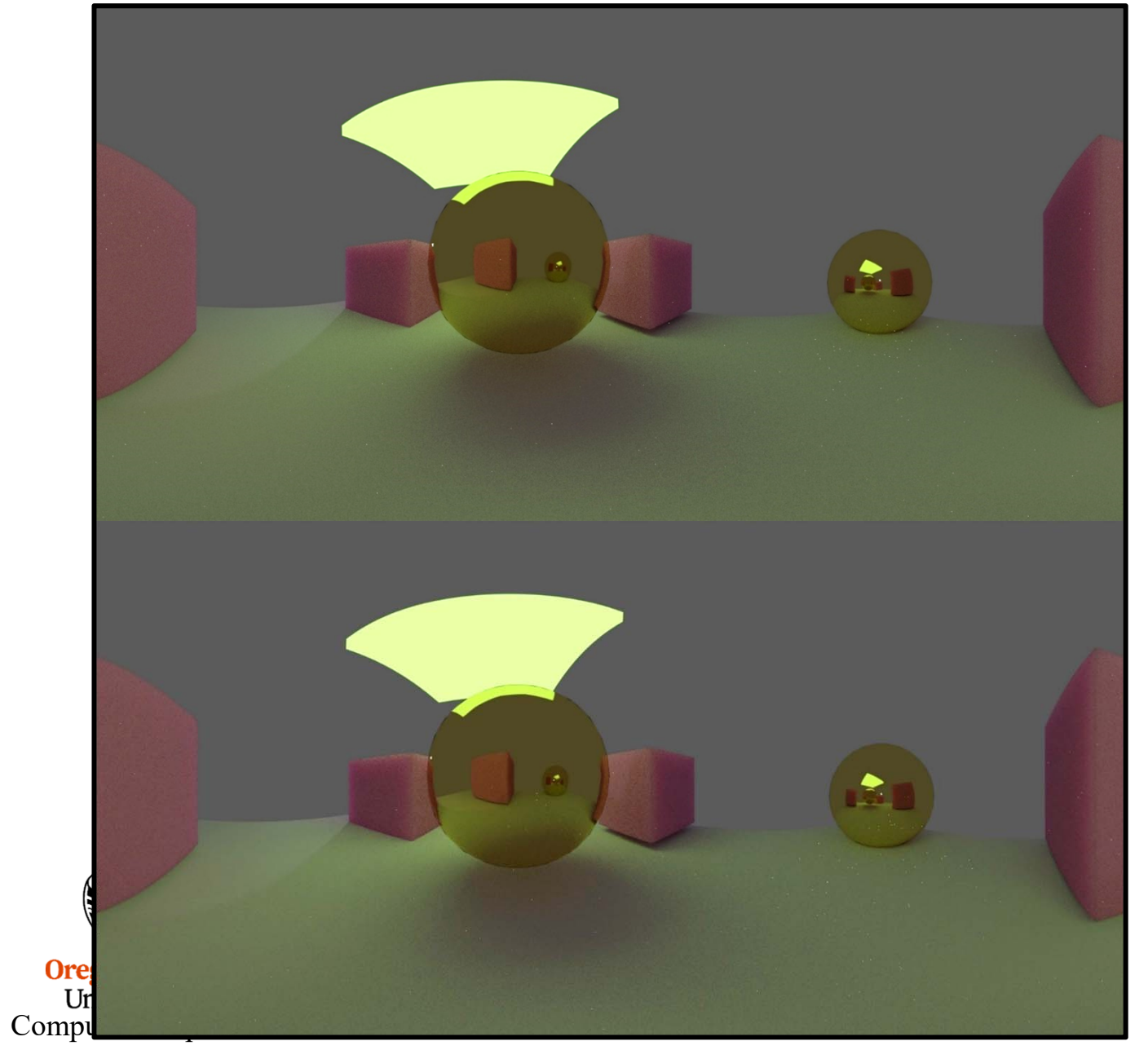

Left Eye View

Right Eye View

## **Create your own scene**

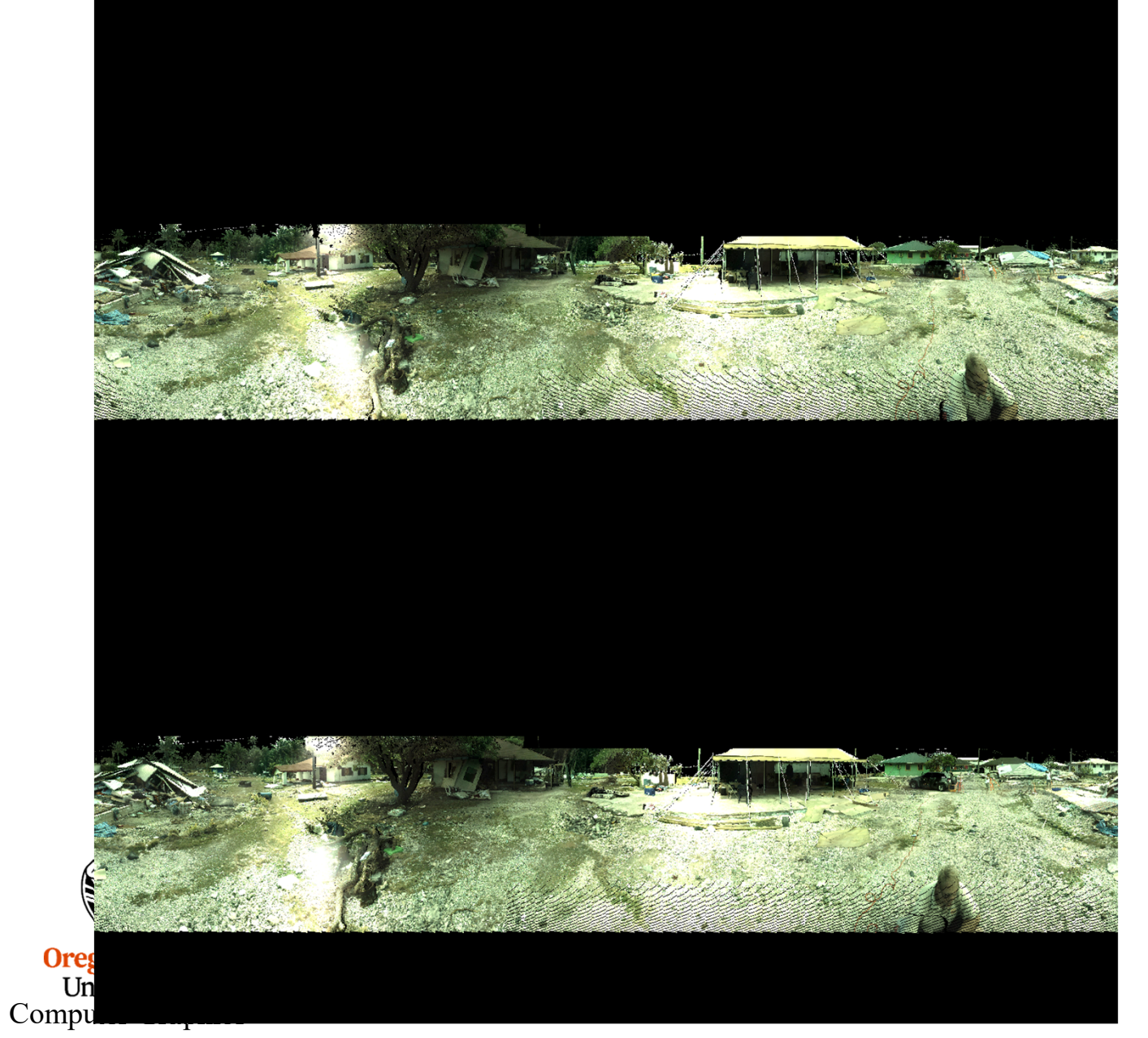

Left Eye View

Right Eye View

mjb – February 27, 2018

#### **Two Side-by-side Perspective Viewing Volumes**

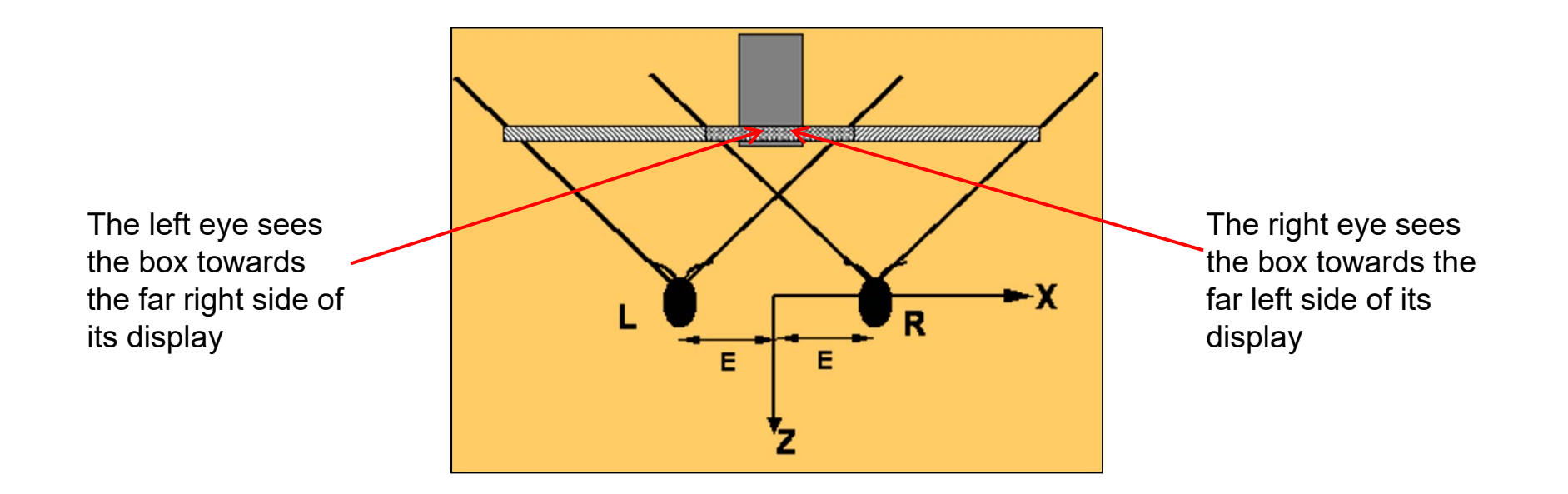

The left eye view is obtained by translating the eye by -E in the X direction, which is actually accomplished by translating the scene by +E instead. Similarly, the right eye view is obtained by translating the scene by -E in the X direction. We now have a *horizontal parallax* situation, where the same point projects to a different horizontal position in the left and right eye views.

Note that this is a *situation*, not a *problem*. The difference in the left and right eye views requires at least *some* horizontal parallax to work. You can convince yourself of this by alternately opening and closing your left and right eyes. We just need a good way to *control* the horizontal parallax.

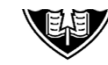

### **Two Side-by-side Perspective Viewing Volumes**

We do this by defining a distance in front of the eye, z0p, to the *plane of zero parallax*, where a 3D point projects to the same window location for each eye. To the viewer, the plane of zero parallax will be the glass screen and objects in front of it will appear to live in the air in front of the glass screen and objects behind this plane will appear to live inside the monitor. The plane of zero parallax is handled by:

- 1. Set the distance from the eyes to the plane of zero parallax based on the location of the geometry and the look you are trying to achieve.
- 2. Looking from the Cyclops eye at the origin, determine the left, right, bottom, and top boundaries of the viewing window on the plane of zero parallax as would be used in a call to glFrustum( ). These can be determined by knowing Z0p and the field-of-view angle Φ:

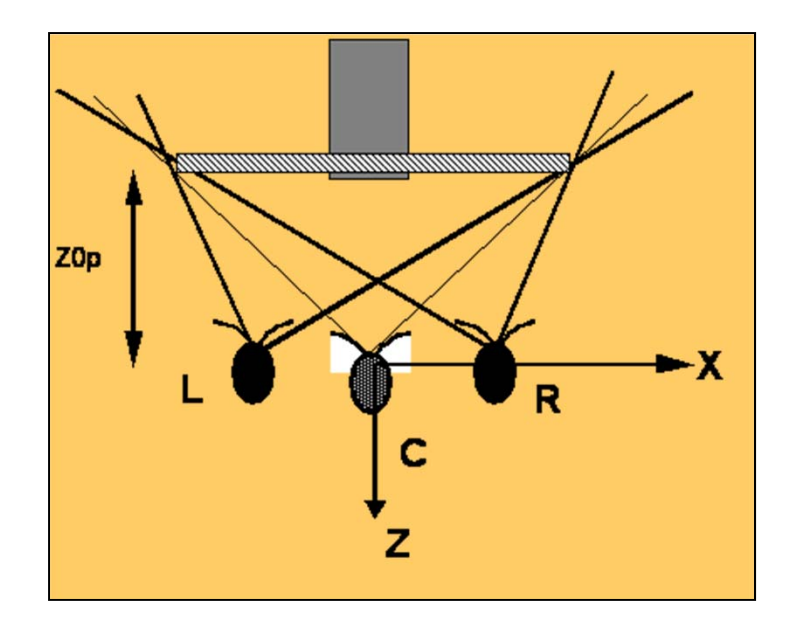

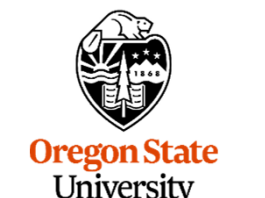

Computer Graphics

### **Two Side-by-side** *Non-symmetric* **Perspective Viewing Volumes**

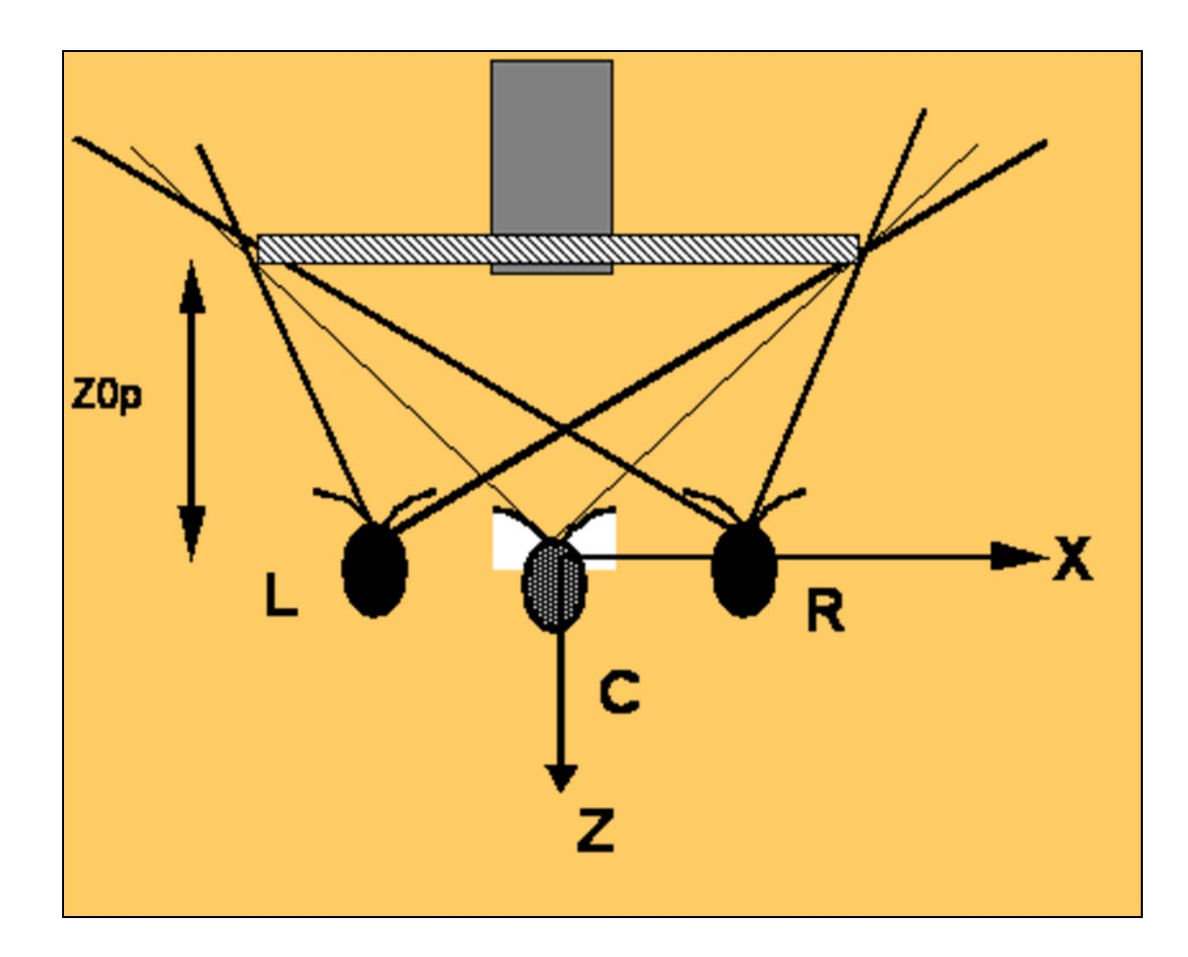

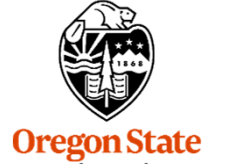

University Computer Graphics

#### **Cyclops eye:**

*L0p = ‐Z0p \* tan( ø/2 ) R0p = Z0p \* tan( ø/2 ) B0p = ‐Z0p \* tan( ø/2 ) T0p = Z0p \* tan( ø/2 )*

## **Two Side-by-side** *Non-symmetric* **Perspective Viewing Volumes**

Use the Cyclops's left and right boundaries as the left and right boundaries for each eye, even though the scene has been translated. In the left eye view, the boundaries must then be shifted by +E to match the +E shift in the scene. In the right eye view, the boundaries must be shifted by -E to match the -E shift in the scene.

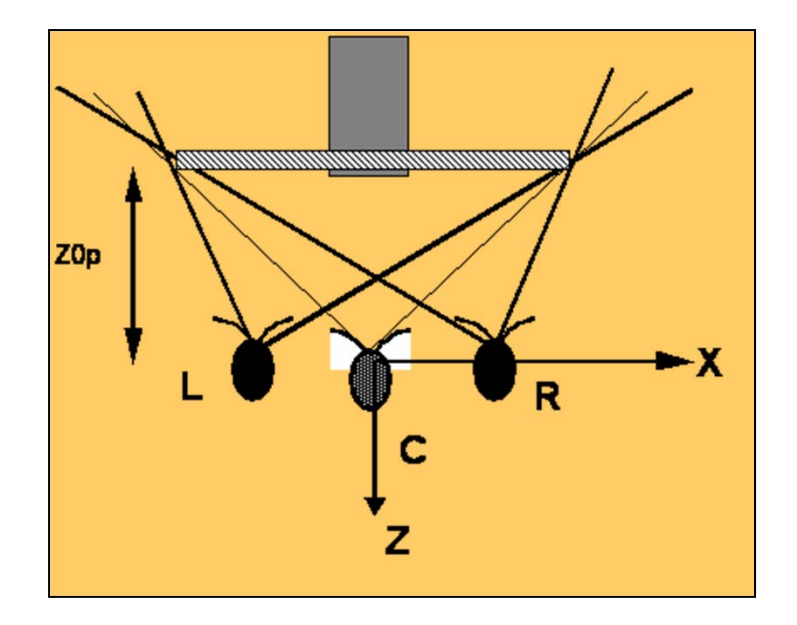

**Left eye:** *R0p = Z0p \* tan( ø/2 ) + E L0p = ‐Z0p \* tan( ø/2 ) + E*

**Right eye:**

*R0p = Z0p \* tan( ø/2 ) ‐ E L0p = ‐Z0p \* tan( ø/2 ) ‐ E*

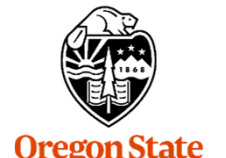

## **Stereo Perspective**

```
floatTand( float deg )
{
     float rad = deg * (float)M PI / 180.f;
     return (float)tan( rad );
}
```
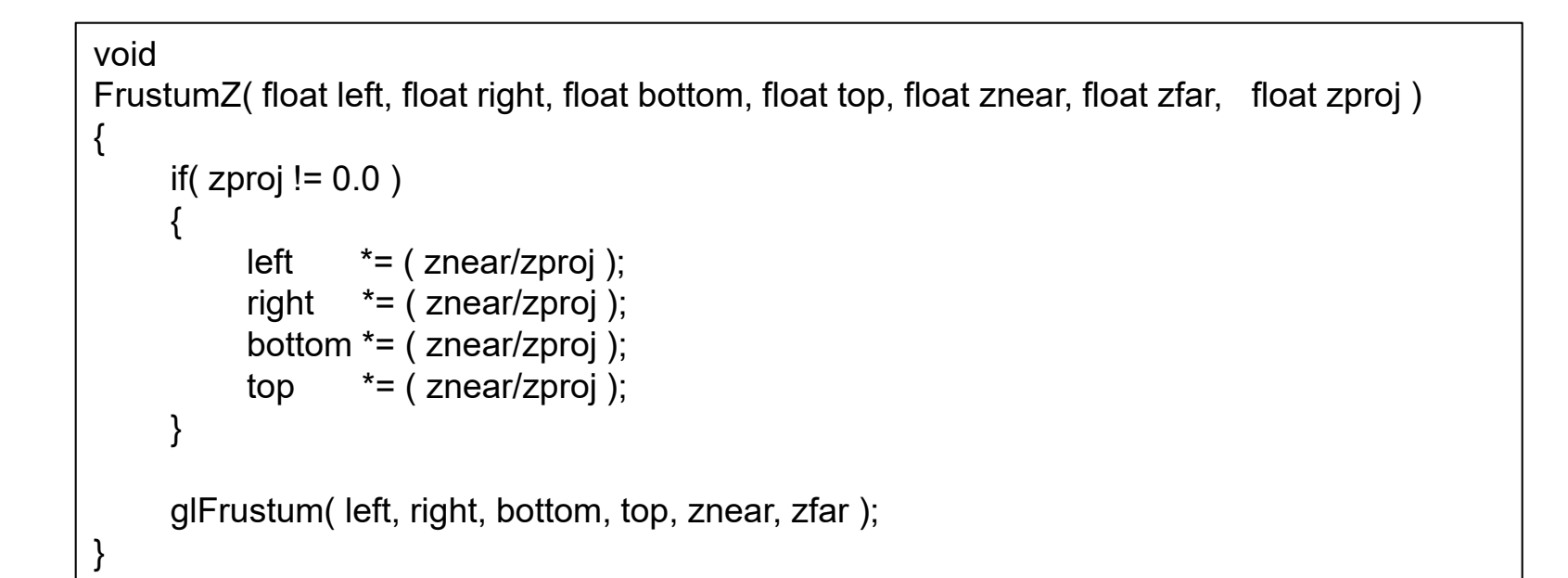

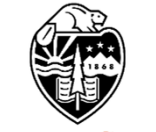

## **Stereo Perspective**

```
voidStereoPersp( float fovxdeg, float aspect y over x, float znear, float zfar, float z0p, float eye )
{
     float tanfovx = Tand( fovxdeg / 2.f );
     float right = z0p * tanfovx;
     float left = -right;float bottom = aspect_y_over_x * left;
     float top = aspect y over x * right;
     left = left - eye;right = right - eye;FrustumZ( left, right, bottom, top, znear, zfar, z0p );
     glTranslatef( -eye, 0.0, 0.0 );
}
```
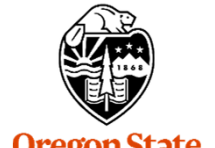

**Oregon State** University Computer Graphics 10

## **Spherical Stereo Strategy (S3?)**

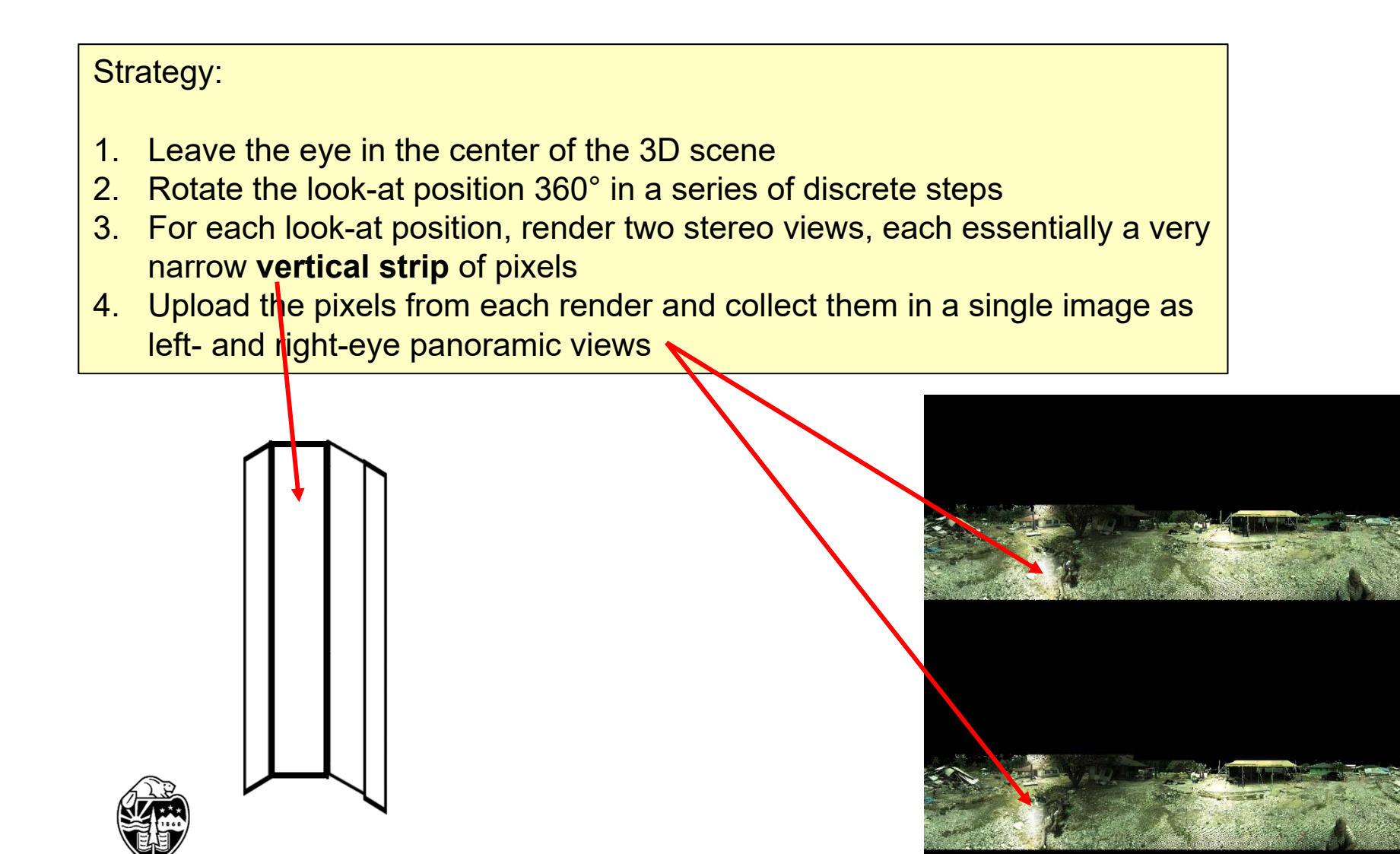

## **Program Setup**

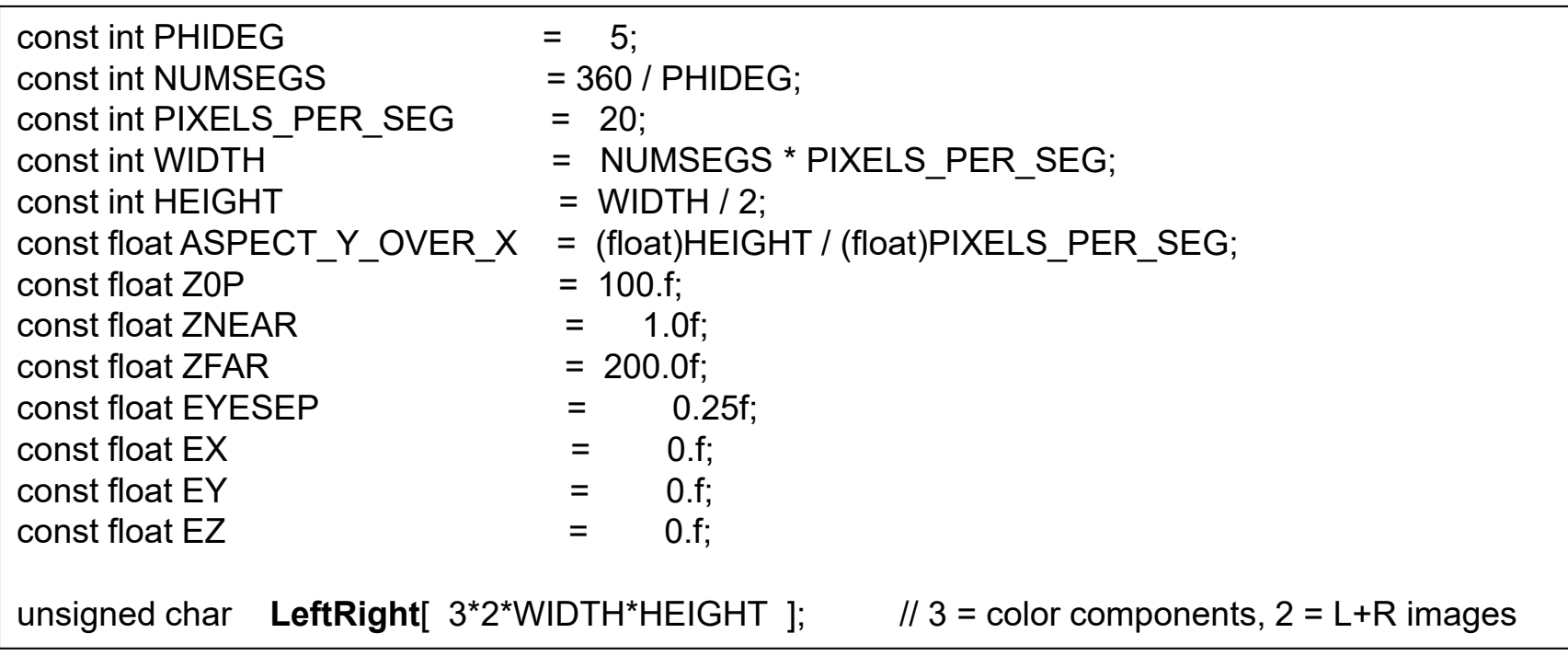

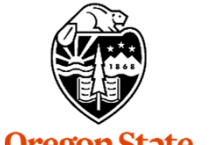

**Oregon State**<br>University<br>Computer Graphics

12

## **Program Setup**

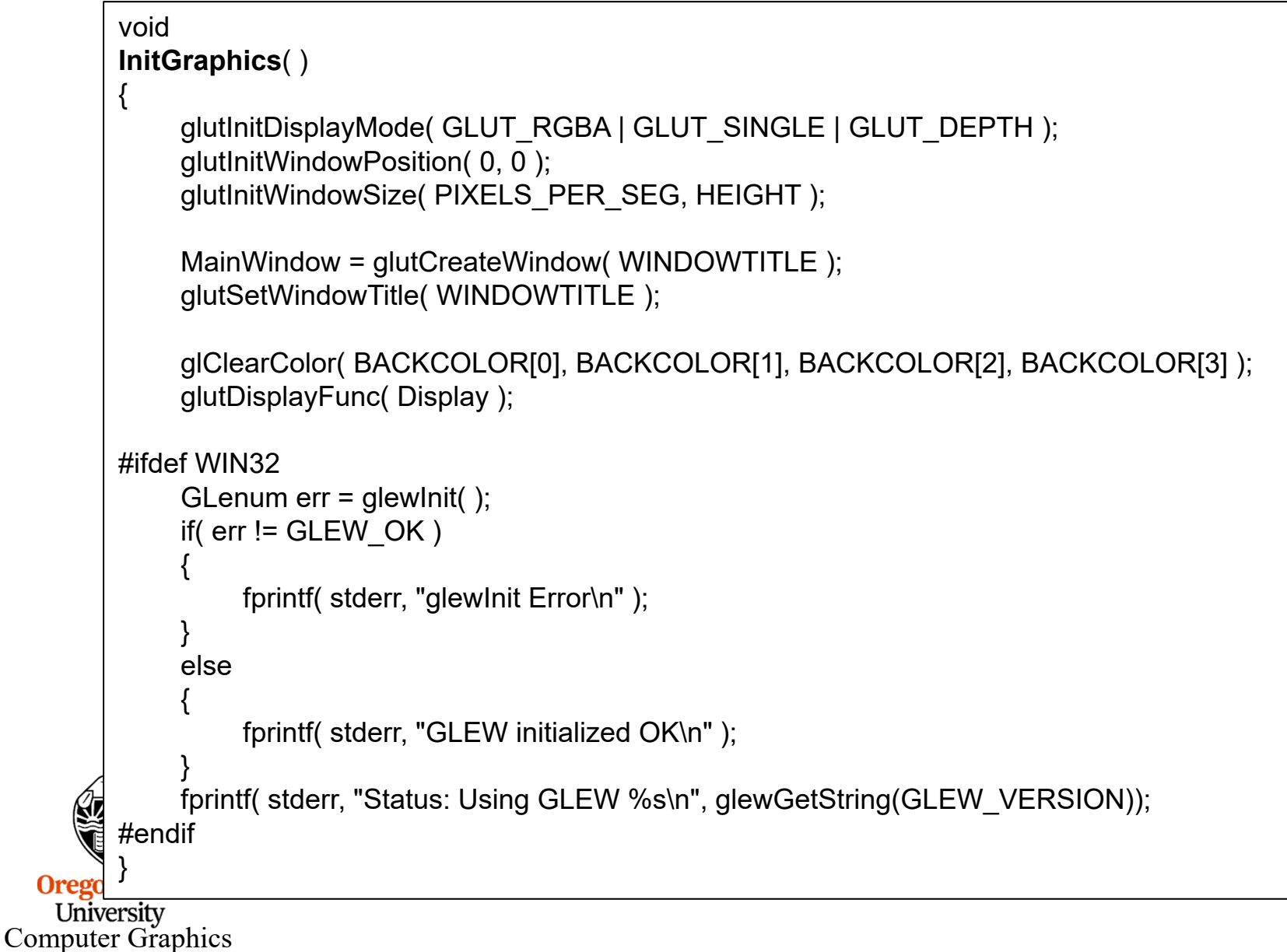

## **Drawing the Scene in Strips, I**

```
voidDrawAndWriteSegments( )
{
    unsigned char array[3*PIXELS_PER_SEG*HEIGHT];
    glutSetWindow( MainWindow );
    glDrawBuffer( GL_FRONT );
    glEnable( GL_DEPTH_TEST );
    glShadeModel( GL_FLAT );
    glViewport( 0, 0, PIXELS_PER_SEG, HEIGHT );
    for( int eye = 0; eye <= 1; eye++)
    {
```
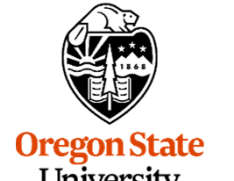

University Computer Graphics

## **Drawing the Scene in Strips, II**

```
for( int eye = 0; eye <= 1; eye++)
{
     glMatrixMode( GL_PROJECTION );
     glLoadIdentity( );
     StereoPersp( (float)PHIDEG, ASPECT_Y_OVER_X, ZNEAR, ZFAR, Z0P,
            eye == 0 ? -EYESEP : EYESEP );
     // left goes on the top -- right goes on the bottom
     unsigned char *FullArray = ( eye == 1 ? &LeftRight[0] : &LeftRight[3*WIDTH*HEIGHT] );
     int col = 0; \frac{1}{2} column in the full array
     for( int lookDeg = 90; lookDeg > -270; lookDeg -= PHIDEG )
     {
         glClear(GL_COLOR_BUFFER_BIT | GL_DEPTH_BUFFER_BIT);
         glMatrixMode( GL_MODELVIEW );
         glLoadIdentity( );
                                                                                   Lfloat 1x = \text{Cosd}( (float)lookDeg ) + EX;
         float ly = \text{Sind}( (float)lookDeg ) + EY;
         float |z = EZ:
         gluLookAt( EX, EY, EZ, lx, ly, lz, 0., 0., 1. );
                                                                                EglCallList( LidarList );
         glFlush( );
         glFinish( );
195
```
#### **Drawing the Scene in Strips, III**

```
glPixelStorei( GL_PACK_ALIGNMENT, 1 );
              glReadPixels( 0, 0, PIXELS PER SEG, HEIGHT, GL RGB, GL UNSIGNED BYTE, array );
              for( int y = 0; y < H EIGHT; y++)
              \{memcpy( &FullArray[3*y*WIDTH + 3*col],
                           &\text{a}array[3*y*PIXELS_PER_SEG + 0], 3*PIXELS_PER_SEG );
                    //for (int x = 0; x < PIXELS PER SEG; x++)
                    //{
                        //FullArray[3*y*WIDTH + 3*(col+x) + 0] = array[3*y*PIXELS PER SEG + 3*x + 0];
                        //FullArray[3*y*WIDTH + 3*(col+x) + 1] = array[3*y*PIXELS PER SEG + 3*x + 1];
                        //FullArray[3*y*WIDTH + 3*(col+x) + 2] = array[3*y*PIXELS PER SEG + 3*x + 2];
                    ///}
                }
                col += PIXELS_PER_SEG;
            } // lookDeg
     } // eye
     WriteArray( (char *)"Lidar.bmp", LeftRight);
}
Oregon State
```
University Computer Graphics

#### Go to: **http://vrais.io**

•

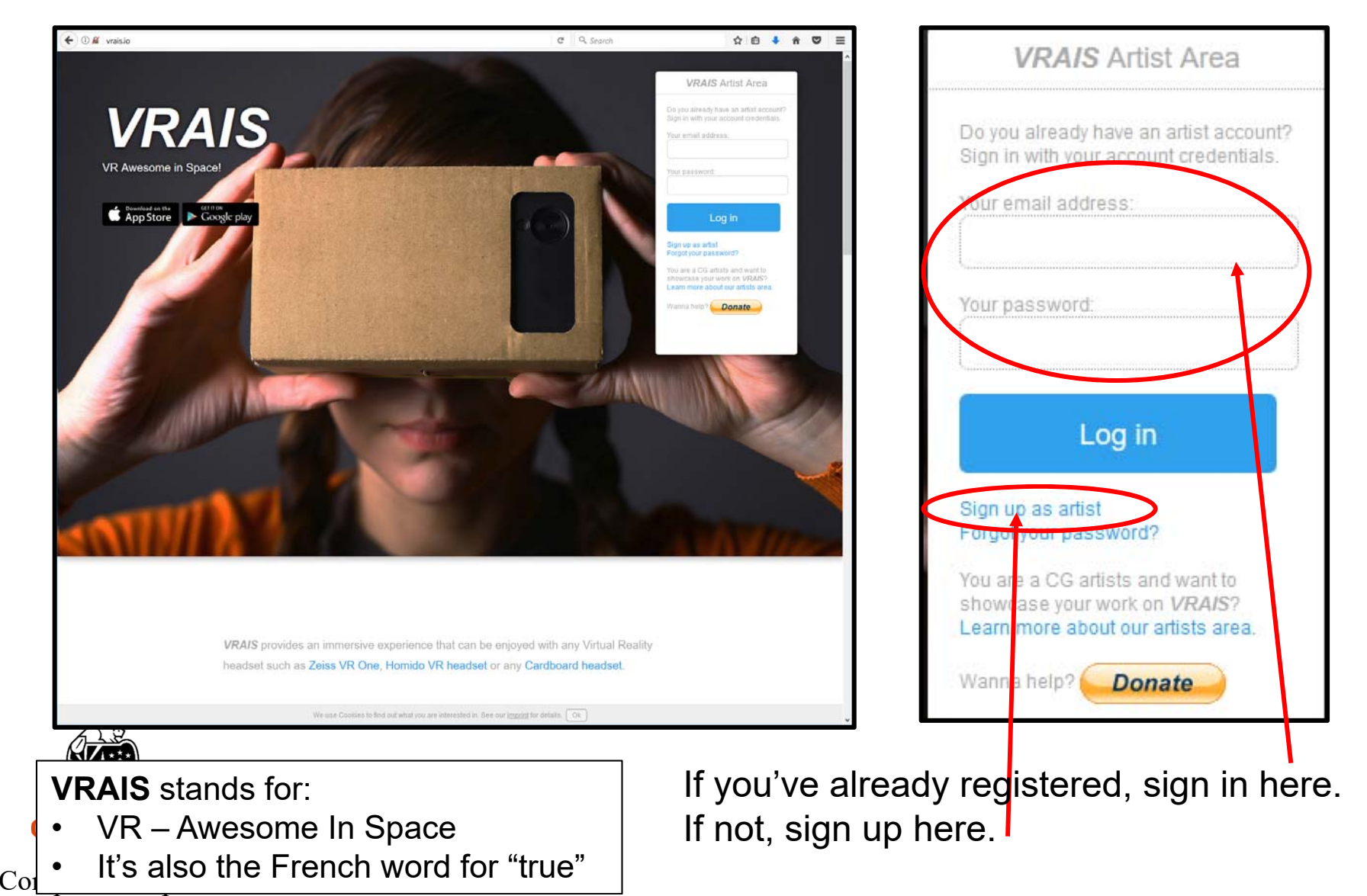

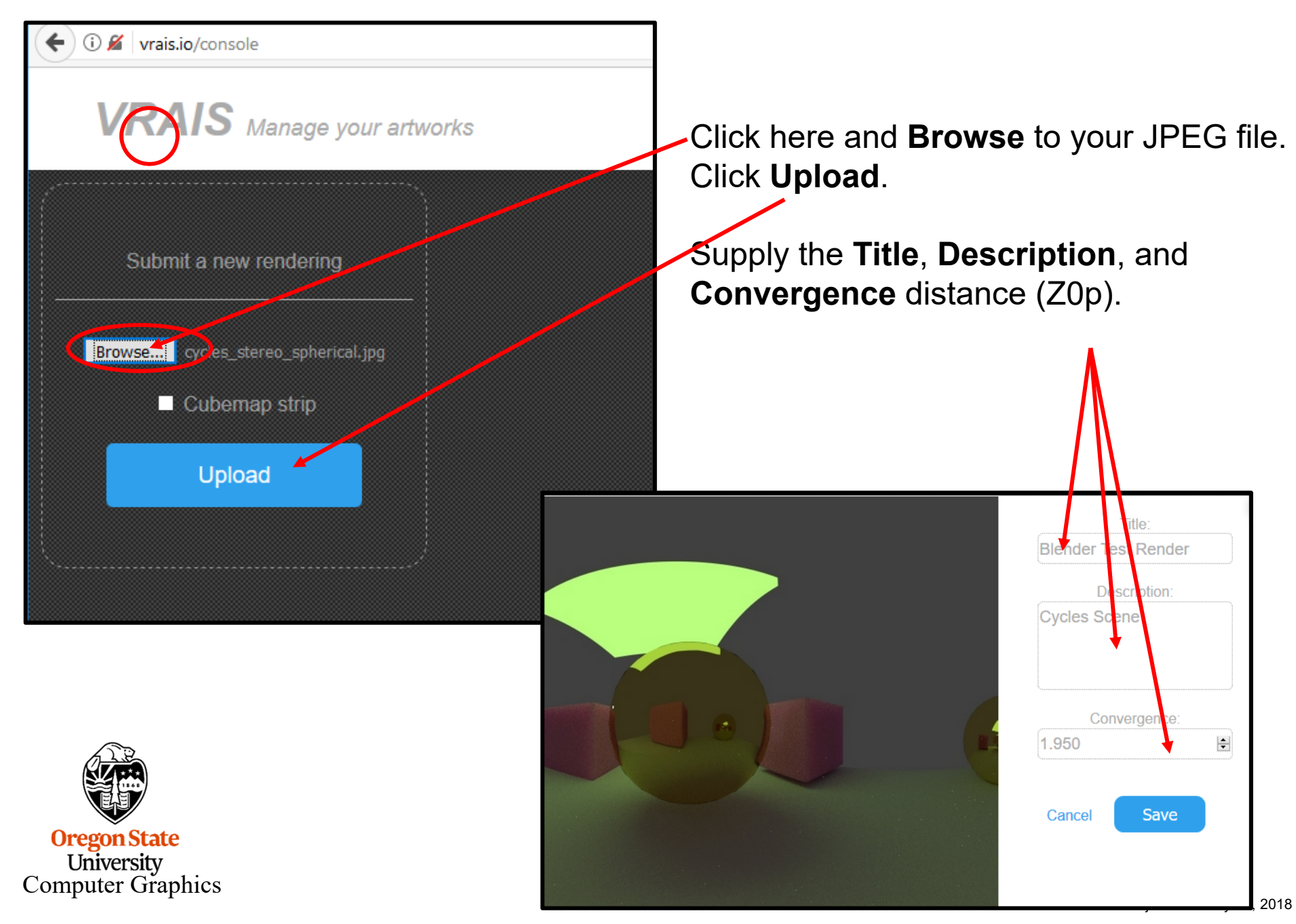

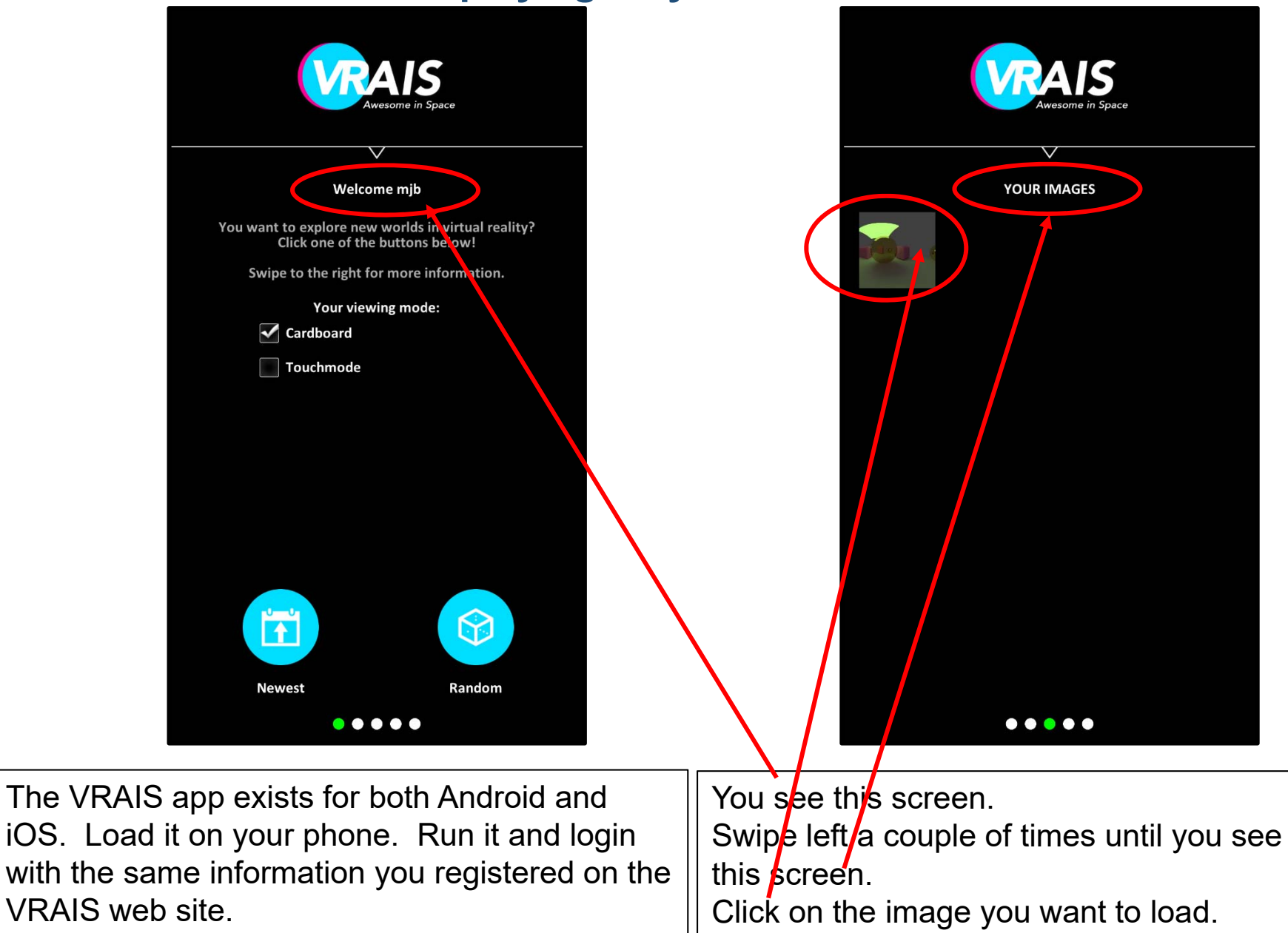

University Computer Graphics

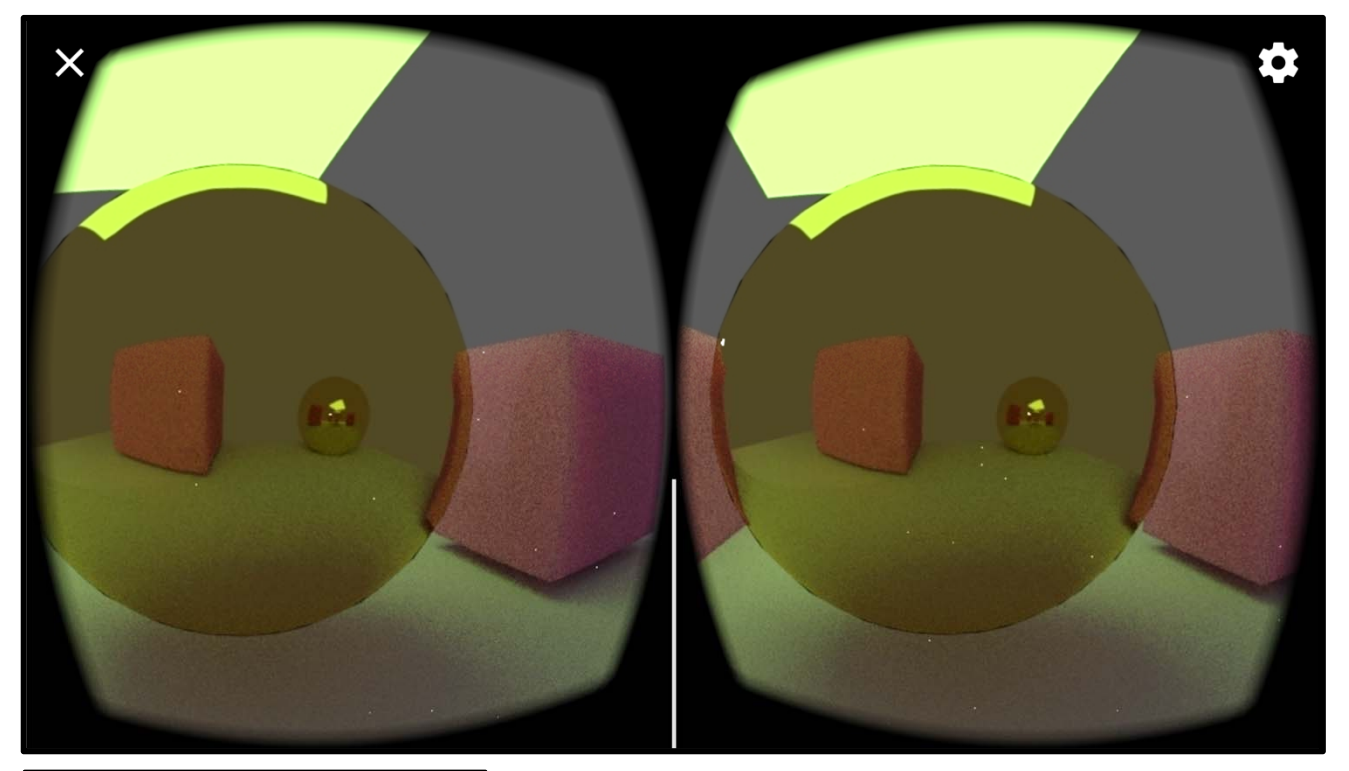

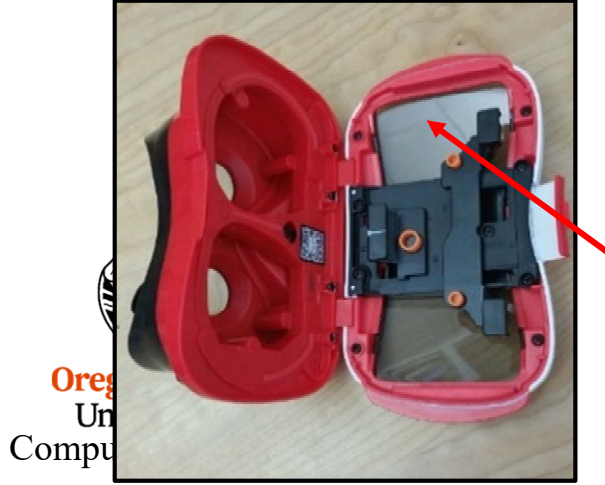

You get this stereopair. If you rotate your phone, you see that the view changes to look in that direction.

If you have a headset, plug your phone into it.

Voila! That's French for "voila".

### **Getting your own Headset**

Go to **https://www.amazon.com/Mattel-DTH61-View-Master-Deluxe-Viewer/dp/B01CNSO79Q/ref=sr\_1\_6?ie=UTF8&qid=1519763407&sr=8- 6&keywords=view-master**

Or, go to **http://amazon.com** and enter: **View-Master**

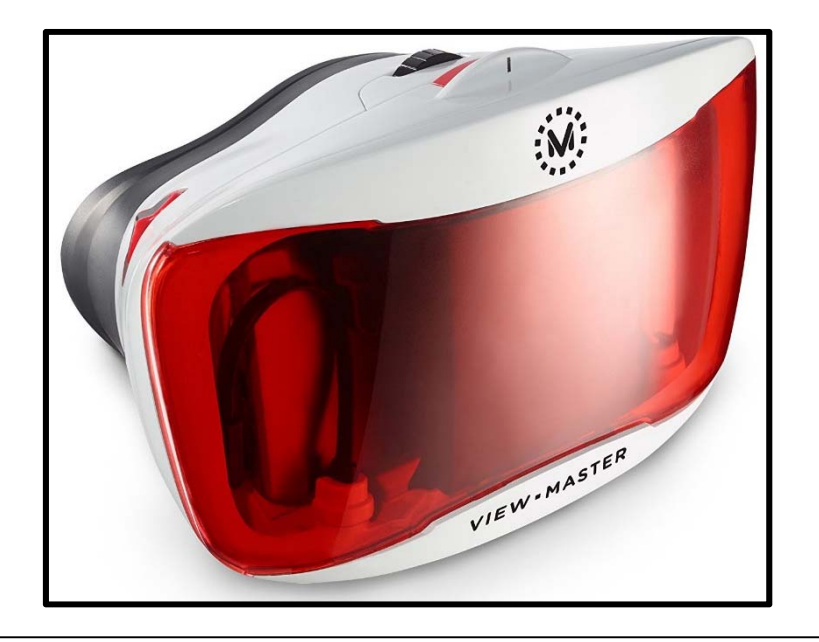

This is the Mattel **View-Master Deluxe VR Viewer.**

It sells for under \$25. Mine is an earlier model of this one, and I am very happy with it. I trust View-Master to get the mechanical design and the optics right. They've been doing this for years.

**Ore** But, really, anything that claims to be compatible with **Google Cardboard** should work. Computer Graphics